# ANDROID ALKALMAZÁSFEJLESZTÉS

Kommunikáció GSM hívás SMS küldés, fogadás Bluetooth **NFC** USB

Sicz-Mesziár János sicz-mesziar.janos@nik.uni-obuda.hu

> Mezei József mezei.jozsef@nik.uni-obuda.hu

> > **2018. november 25.**

# GSM hívásindítás

**Hívás kezdeményezése egyszerűen: Elasználjuk fel a beépített megoldást!** 

#### **Jogosultság kérése:**

**Example 2 android.permission.CALL\_PHONE <u>■ android.permission.CALL\_PRIVILEGED</u> Példakód** ☺**:**

**Bármilyen szám hívása, beleértve a vészhívószámokat is.**

```
startActivity(Intent(
    Intent.ACTION_CALL, //Intent. ACTION_DIAL
    Uri.parse("tel:" + Uri.encode("+36307654321"))
    ))
                        MMI / USSD kódok miatt
```
Megoldás előnye, hogy már rendelkezik a híváshoz szükséges további gazdag funkciókkal.

### **URI séma használata:**

■ <http://tools.ietf.org/html/rfc3966> **Tel:+3630...** 

## SMS küldése

## **Jogot kell kérni az AndroidMainfest XML-ben:**

▪android.permission.SEND\_SMS

## **SmsManager használata:**

SmsManager sm = SmsManager.getDefault(); sm.sendTextMessage("+36307654321", null, "Hello world", null, null, null); // sm.sendDataMessage(…); //data <- byte[]

## **Multipart SMS küldése, üzenet feldarabolásával:**

**val** parts = sm.divideMessage("Nem rövid üzenet :-)"); sm.sendMultipartMessage(destAddress, null, parts, null, null);

and the fact the company

**Lásd még:**

**E**[Telephony](http://developer.android.com/reference/android/telephony/package-summary.html) package, [PhoneNumberUtils](http://developer.android.com/reference/android/telephony/PhoneNumberUtils.html)

## SMS fogadása

#### **Jogosultság kérése:**

**Example 2 android.permission.RECEIVE\_SMS** 

#### **BroadcastReceiver használatával:**

```
fun onReceive(context: Context, intent: Intent) {
      val messages = intent.extras?.get("pdus") as Array<*>
      val sms = arrayOfNulls<SmsMessage>(messages.size)
      for (i in messages.indices) {
             sms[i] = SmsMessage.createFromPdu(
                    messages[i] as ByteArray
             )
       }
      val firstMessage = sms[0]?.messageBody
}
```
**Akik szeretnek a felszín alá nézni** → **[PDU format](http://www.smartposition.nl/resources/sms_pdu.html)**

## NFC – Near Field Communication

Rövid hatótávú vezetéknélküli technológia (< 4cm) 13,56 Mhz (HF - High Frequency, rövidhullám) Mint az RFID, de célirányosan kidolgozott szabvány Adatátviteli sebesség: 100-850 kbit/s Rádiófrekvenciás tárgy-, és személyazonosítás NFC címke fajtái:

- **Aktív (saját áramforrás)**
- Passzív

antenna

chip

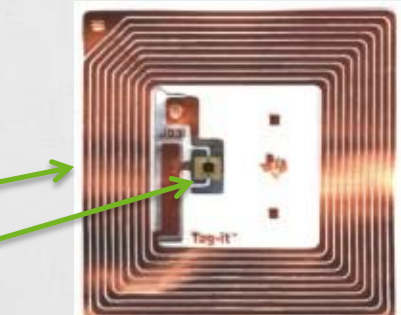

**Android [2.3 óta támogatott](http://developer.android.com/sdk/android-2.3-highlights.html) [How](http://www.youtube.com/watch?v=49L7z3rxz4Q) to NFC – Google I/O 2011 [NFC kezelése Android](http://developer.android.com/guide/topics/connectivity/nfc/index.html) alatt**

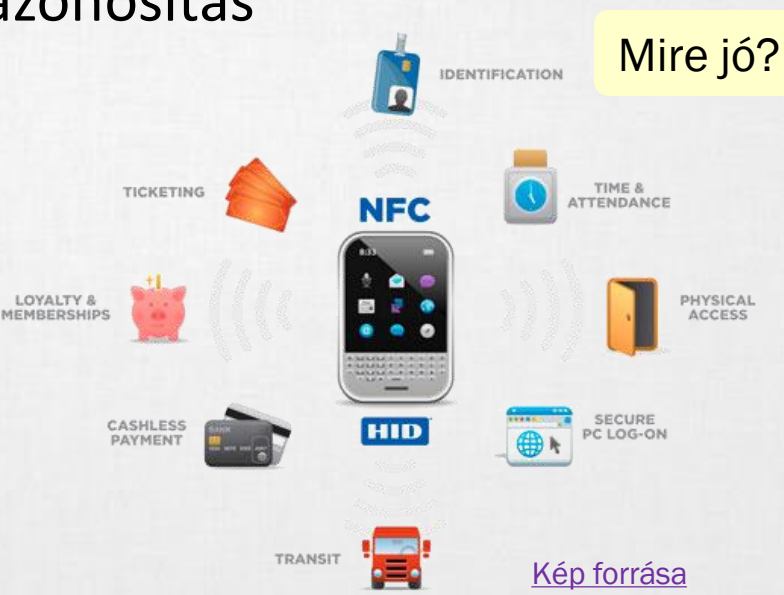

#### [Android](http://www.youtube.com/watch?v=nCw1ilMzCH4) Beam !!!

## USB kezelése

USB perifériák és USB eszközök támogatása.

- Android 3.1 (API 12) óta érhető el.  $\odot$
- Android 2.3.4-re (API 10) portolva, de csak az Accessory mód.

**Két mód**

## ▪**USB Accessory mode**

**Külső USB hardver, mint USB Host.** 

- **Az eszköznek Android [Accessory](http://developer.android.com/guide/topics/usb/adk.html) protokolt be kell tartania.**
- ▪Példák: robotvezérlők, dokkolók, diagnosztikai és zenei eszközök, kártyaolvasók, stb…

**Host Mode** 

## ▪**USB Host mode**

- **Android készülék lesz az USB Host.**
- ▪Példák: digitális fényképezők, kamerák, billentyűzetek, egerek, játékvezérlők, stb…

### **USB programozásáról bővebben**

▪ <http://developer.android.com/guide/topics/connectivity/usb/index.html>

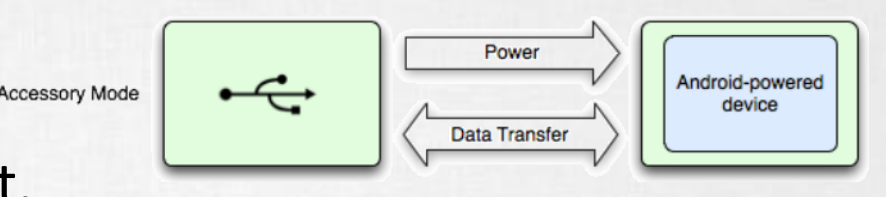

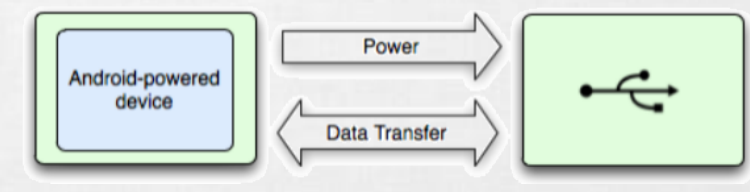

# Bluetooth

## Bluetooth Android alatt

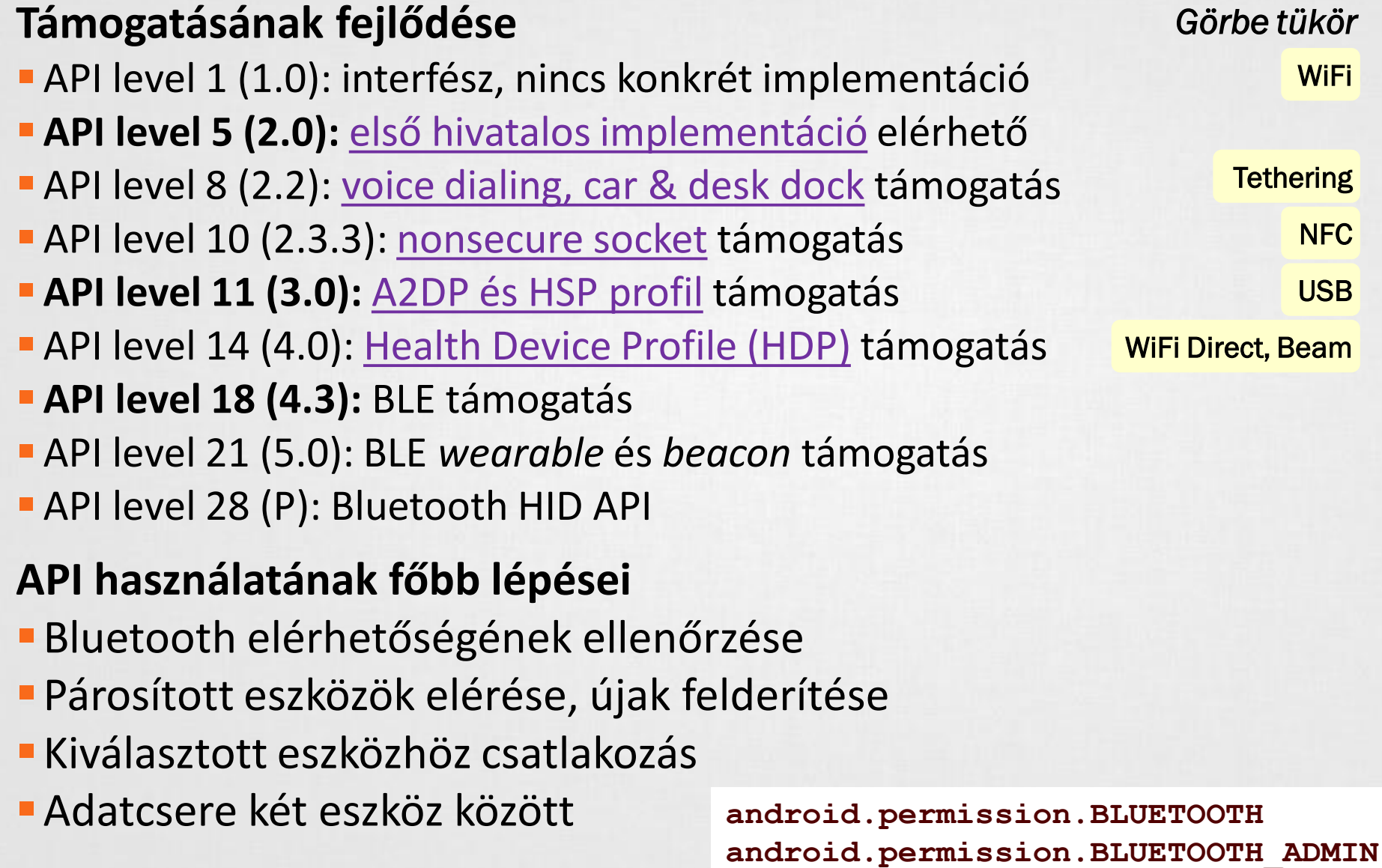

# 1. Bluetooth elérhetősége

#### **BluetoothAdapter megszerzése**

}

var adapter = BluetoothAdapter.getDefaultAdapter() **Elérhetőség ellenőrzése** if (adapter  $== null)$  { // Bluetooth nem támogatott } else if (!adapter.isEnabled) { // BT nincs engedélyezve, küldünk egy kérést startActivity(Intent( BluetoothAdapter.ACTION\_REQUEST\_ENABLE )) } else { // munka Bluetooth-al // ...

## 2. Párosított és új eszközök felderítése

```
Felderítés aszinkron módon, BroadcastReceiver-rel
```

```
fun onReceive(context: Context, intent: Intent) {
   if (intent.action == BluetoothDevice.ACTION_FOUND) {
      val bd = intent.getParcelableExtra<BluetoothDevice>(
             BluetoothDevice.EXTRA_DEVICE
      )
```

```
// TODO with bd
}
```
}

```
registerReceiver(receiver,
```
IntentFilter(BluetoothDevice.ACTION\_FOUND))

#### **Párosított eszközök lekérése (szinkron)**

```
adapter.startDiscovery();
val devices = adapter.getBondedDevices();
for(BluetoothDevice bd in devices)
         bd.getName();
```
## 3. Csatlakozás eszközökhöz

#### **[RFCOMM](http://en.wikipedia.org/wiki/Bluetooth_protocols#Radio_frequency_communication_.28RFCOMM.29) szabványt használnak a készülékek**

#### **[UUID](http://en.wikipedia.org/wiki/Universally_unique_identifier) használata, generálható is: [UUID.randomUUID\(\);](http://developer.android.com/reference/java/util/UUID.html#randomUUID%28%29)**

If you are connecting to a Bluetooth serial board then try using the well-known SPP UUID 00001101-0000-1000-8000- 00805F9B34FB. However if you are connecting to an Android peer then **please generate your own unique UUID**.

#### **Bluetooth szerver**

**val** bss : BluetoothServerSocket = adapter.listenUsingRfcommWithServiceRecord( *BT\_NAME, BT\_UUID);*

*// Kliensre vár…*

```
thread
val socket : BluetoothSocket = bss.accept();
// Socket lekezelése
socket.close();
```
#### 4. Adatcsere the solution of the change of a basic social

#### **Bluetooth kliens**

// Pl. listából kiválasztva, felderítés után **val** device : BluetoothDevice = …; // Ugyanaz az UUID, mint szervernél

**val** socket : BluetoothSocket = device.createRfcommSocketToServiceRecord(uuid); // Kapcsolódás

```
socket.connect();
```
thread

// Socket kezelése, mint szervernél

#### **Sikeres kapcsolódást után Socket kezelése**

- ▪socket.getInputStream();
- ▪socket.getOutputSteam();
- ▪socket.getRemoteDevice();

# Példa program

#### **Bluetooth Chat:**

▪ [http://nik.uni-obuda.hu/malk/android/ea\\_2012\\_osz/sources/08\\_-](http://nik.uni-obuda.hu/malk/android/ea_2012_osz/sources/08_-_BluetoothChatDemo.zip) \_BluetoothChatDemo.zip

#### **Felépítése**

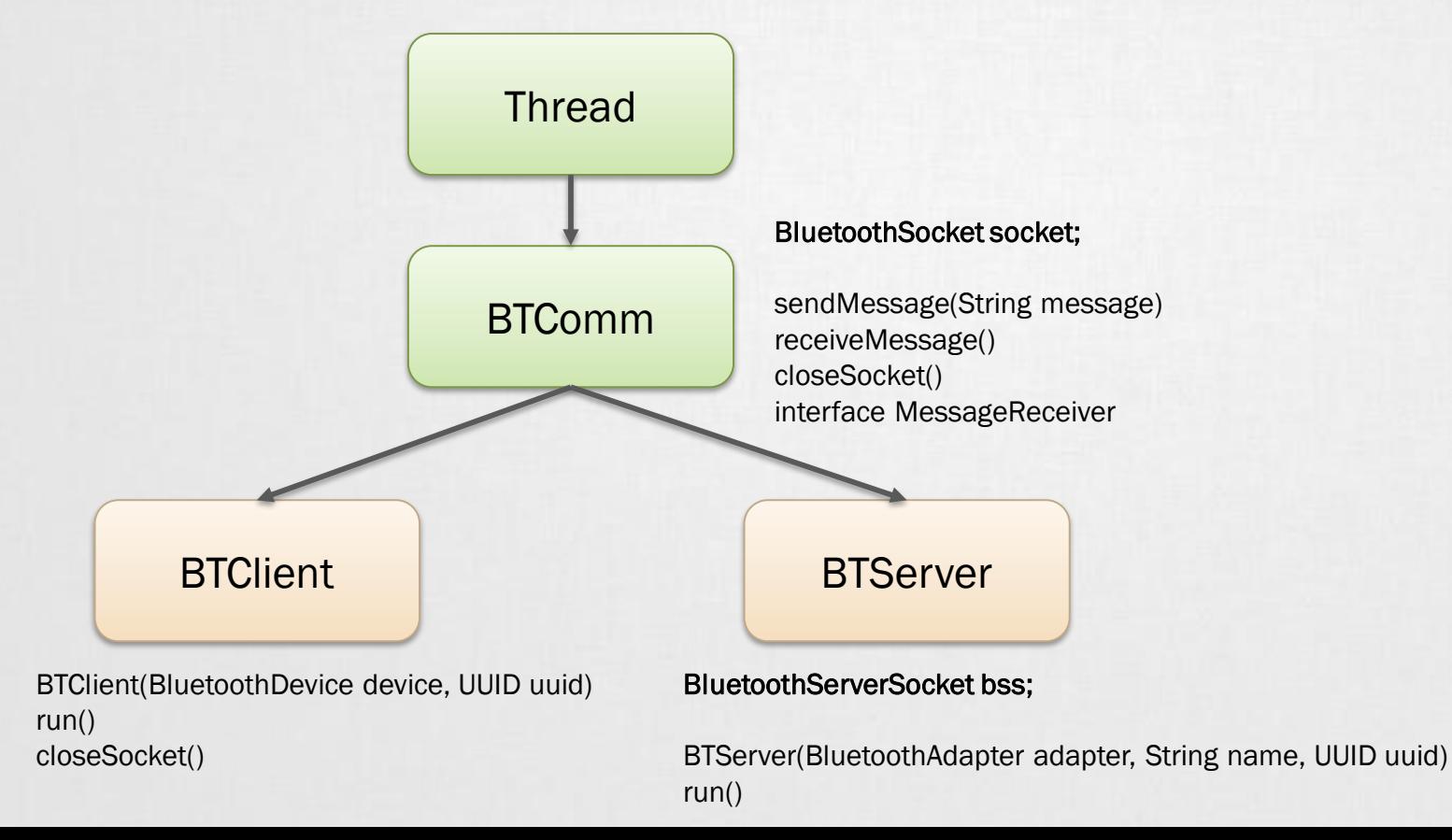

## BLE : Bluetooth Low Energy

- Android 4.3+ (API level 18)
- Eszközök felfedézése, szolgáltatások lekérdezése
- Minimális mennyiségű adatforgalom eszközök között
- Proximity szenzorok, Google Beacons, heart rate monitoring, ...
- Szignifikánsan alacsony energia fehasználás

#### **Jogosultság kérése**

<uses-permission android:name="android.permission.BLUETOOTH"/> <uses-permission android:name="android.permission.BLUETOOTH\_ADMIN"/> <uses-feature android:name="android.hardware.bluetooth\_le" android:required="true"/>

#### **Támogatottság ellenőrzése**

if (!getPackageManager().hasSystemFeature(PackageManager.FEATURE BLUETOOTH LE)){ … }

#### **Fel és leiratkozás**

mBluetoothAdapter.startLeScan(mLeScanCallback); mBluetoothAdapter.stopLeScan(mLeScanCallback);

## Bluetooth Beacon Specifications

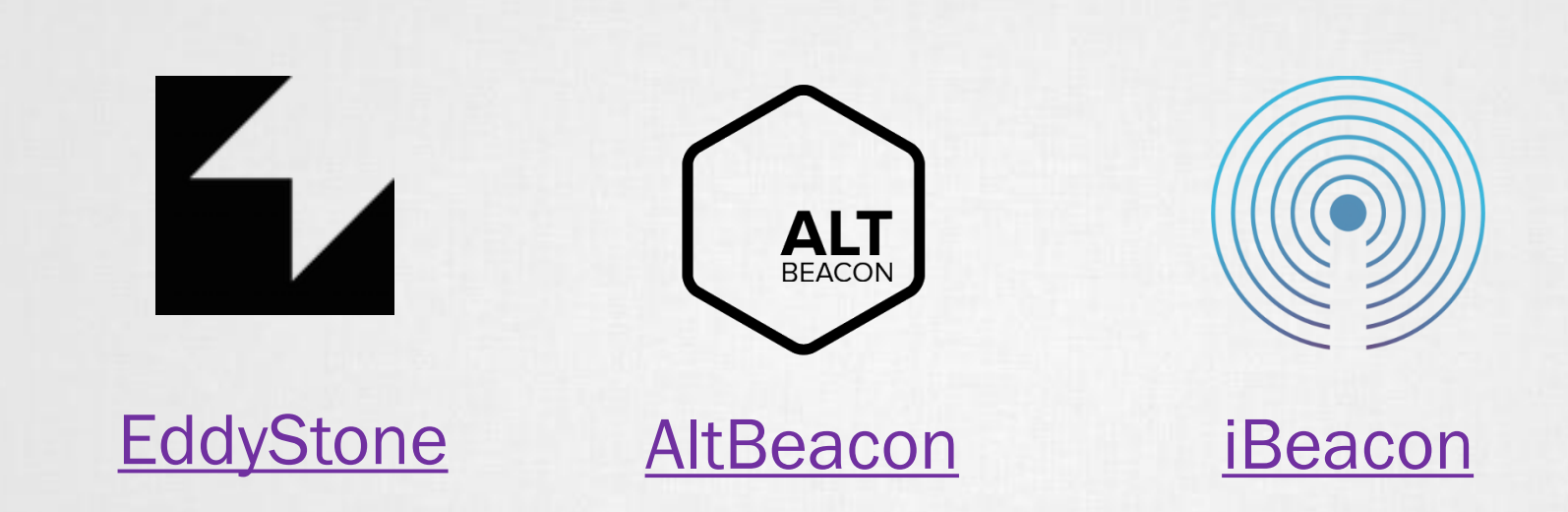

Beacon készülékgyártók:

[https://developers.google.com/beacons/eddystone#beacon\\_manufacturers](https://developers.google.com/beacons/eddystone#beacon_manufacturers)